## **Internet aplikacija za nogometni savez Brodskoposavske županije**

**Džambo, Ivica**

**Master's thesis / Diplomski rad**

**2019**

*Degree Grantor / Ustanova koja je dodijelila akademski / stručni stupanj:* **Josip Juraj Strossmayer University of Osijek, Faculty of Electrical Engineering, Computer Science and Information Technology Osijek / Sveučilište Josipa Jurja Strossmayera u Osijeku, Fakultet elektrotehnike, računarstva i informacijskih tehnologija Osijek**

*Permanent link / Trajna poveznica:* <https://urn.nsk.hr/urn:nbn:hr:200:468637>

*Rights / Prava:* [In copyright](http://rightsstatements.org/vocab/InC/1.0/) / [Zaštićeno autorskim pravom.](http://rightsstatements.org/vocab/InC/1.0/)

*Download date / Datum preuzimanja:* **2024-11-20**

*Repository / Repozitorij:*

[Faculty of Electrical Engineering, Computer Science](https://repozitorij.etfos.hr) [and Information Technology Osijek](https://repozitorij.etfos.hr)

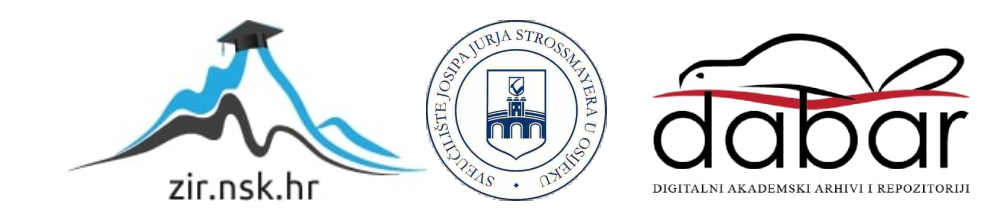

## **SVEUČILIŠTE JOSIPA JURJA STROSSMAYERA U OSIJEKU**

## **FAKULTET ELEKTROTEHNIKE, RAČUNARSTVA I INFORMACIJSKIH TEHNOLOGIJA**

**Diplomski sveučilišni studij**

# **INTERNET APLIKACIJA ZA NOGOMETNI SAVEZ BRODSKO-POSAVSKE ŽUPANIJE**

**Diplomski rad**

**Ivica Džambo**

 **Osijek, 2018.**

## Sadržaj

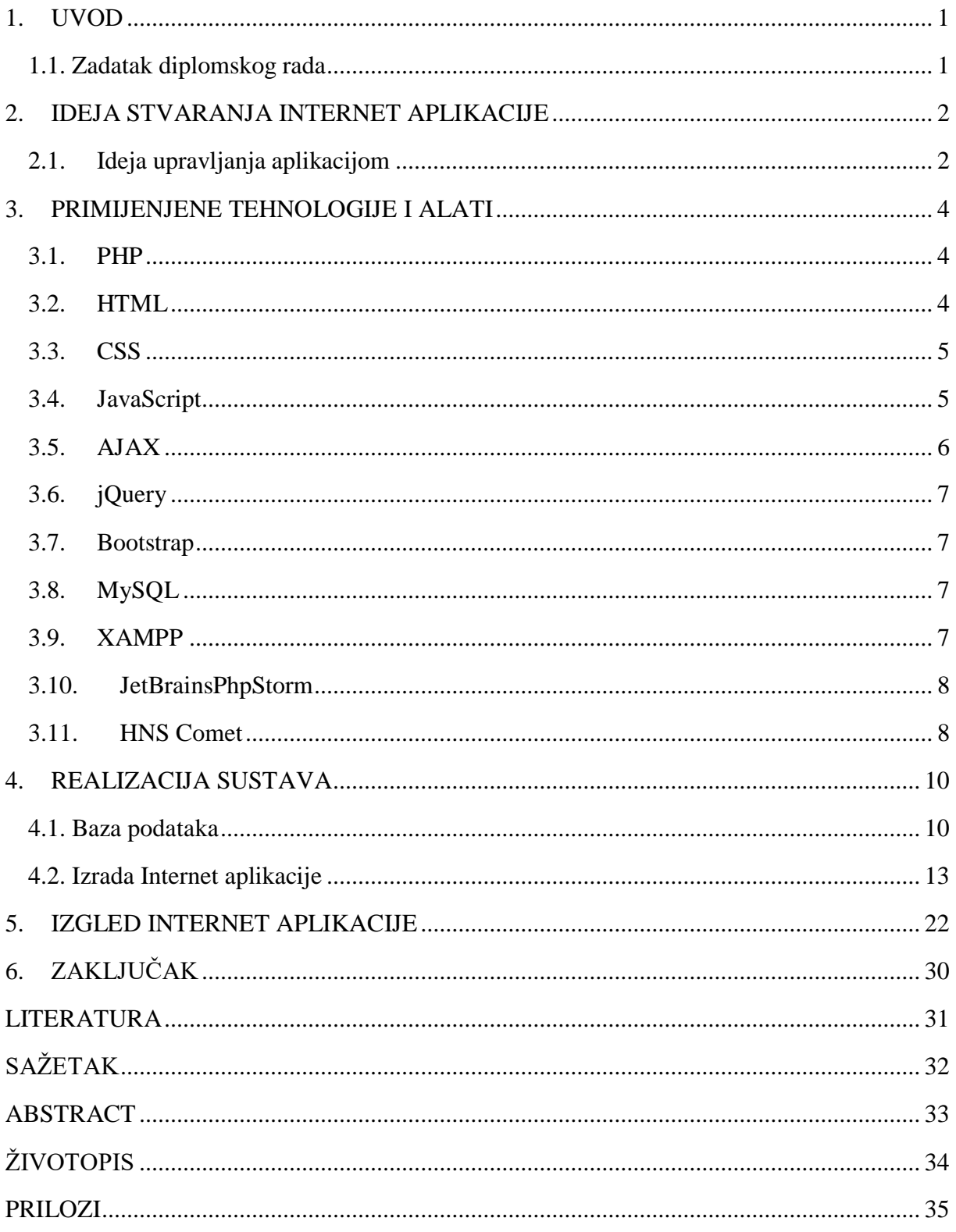

#### <span id="page-3-0"></span>**1. UVOD**

Razvoj tehnologije je dosegao visoku razinu u današnjem svijetu, što se dokazuje time da nas okružuje mnoštvo pametnih uređaja koji nam olakšavaju život i osiguravaju komunikaciju s cijelim svijetom u samo par sekundi. Upravo iz tog razloga postoji mnogo aplikacija koje nam pomažu u svakodnevnom životu i olakšavaju komunikaciju. Aplikacija za nogometni savez Brodsko-posavske županije je sportska aplikacija koja bi olakšavala praćenje nogometnih rezultata za korisnike. Osim što bi bila korisna za sve ljubitelje nogometa, također bi olakšavala veliki posao cijelom županijskom nogometnom savezu. Aplikacija bi omogućavala mogućnosti vodstva cijele županijske nogometne lige, preko koje je moguće delegirati suce, postaviti utakmice, prikazivati tablice lige, te u konačnici prikazati rezultate i detalje o svim utakmicama nakon odigravanja istih. Tako ljubitelji niželigaškog nogometa mogu po završetku utakmice pratiti rezultate omiljenih klubova, pogledati detalje utakmice te vidjeti sve detalje utakmica.

Budući da se radi o web aplikaciji, korišteni su adekvatni programski jezici i alati koji su neophodni za izradu istog. Pri oblikovanju samog izgleda stranice u cilju krajnjeg prikaza korisniku korišten je Reactframework, uz HTML i CSS programske jezike, dok smo pisanje pozadinskog koda odrađivali u PHP programskom jeziku.

#### <span id="page-3-1"></span>**1.1. Zadatak diplomskog rada**

Zadatak Diplomskog rada je pojednostaviti rad nogometnih saveza pomoću aplikacije, olakšati posao i vođenje svih administrativnih poslova unutar cijelog saveza, te u konačnici svim posjetiteljima stranice omogućiti brze i pouzdane rezultate i detalje svih utakmica. Cilj je izraditi aplikaciju koju će skupa voditi nogometni savezi, administracija, delegati i svi nogometni suci, gdje bi svi imali različite ovlasti na stranici. Pored brze komunikacije i dobivanja informacija o svim utakmica, ova aplikacija uvelike smanjuje razne administrativne troškove, te pojednostavljuje posao cijelog županijskog nogometnog saveza.

#### <span id="page-4-0"></span>**2. IDEJA STVARANJA INTERNET APLIKACIJE**

Internet aplikacija za nogometni savez Brodsko-posavske županije je aplikacija koja ima veće značenje i uporabu od već postojeće stranice županijskog nogometnog saveza. Veliki problem postojeće stranice[1] je taj što Internet stranica nije ažurna i rezultate se čeka i po nekoliko dana, nema točno definiranih rasporeda utakmica te nema pregled osnovnih informacija o pojedinim klubovima. Također, delegiranje sudaca i delegata je neorganizirano i neprofesionalno. Razlog tomu je što se rasporedi delegiranja objavljuju dva dana prije same utakmice te je ponekad teško organizirati prijevoz i vrijeme potrebno za odigravanje utakmice. Problematika sadašnje Internet stranice je i to što stranica nema bazu podataka u kojoj ima spremljene sve suce i delegati koji su s područja županije nego se sve delegira s posebnih popisa sudaca i delegata što nikako nije najbolje rješenje u 21. stoljeću. Kao što se može vidjeti, problematika u trenutnom web sustavu Županijskog nogometnog saveza nije u skladu s vremenom stoga je prije svega potrebno predložiti pravu ideju i pravilne korake pri realizaciji ove internet aplikacije.

#### **2.1. Ideja upravljanja aplikacijom**

<span id="page-4-1"></span>Svaki ljubitelj nogometa i svih sportova voli da bude upoznat sa svim detaljima i pojedinostima s terena, tako i u nižim ligama bez obzira o kojem se sportu radilo. Ako se uzme u obzir nogomet, koji je jedan od najpopularnijih sportova na svijetu, a daleko najpopularniji sport u Hrvatskoj gdje se cijeli Hrvatski nogometni savez sastoji od ukupno 21 županije, a svaka ta županija ima Županijski nogometni savez, može se zaključiti da se radi o zaista kompletnom sustavu. Županijski nogometni savez se smatra nižim rangom nogometa, te se uglavnom radi o četvrtoj, petoj ili u nekim županija šestoj razini nogometnih liga u Hrvatskoj. Tu sustavi nisu dovoljno ažurni i brzi jer se radi o nižim ligama, te upravo bi ovaj primjer internet aplikacije riješio problem svih Županijskih nogometnih saveza, a kroz primjer ćemo navoditi aplikaciju za Županijski nogometni savez Brodsko-posavske županije. Ideja je napraviti internet aplikaciju koja bi riješila probleme ažurnosti u rezultatima i informacijama o utakmici, detalje o delegiranju sudaca i delegata te cijeli novi sustav informiranja svih klubova, igrača i ljubitelja nogometa u nižim ligama. Cilj je napraviti aplikaciju gdje se mogu pogledati rasporedi svih narednih utakmica za pojedine klubove, te isto tako pogledati sve detalje o svakom pojedinom klubu,

popise igrača, detalje o tim igračima te osnovne informacije potrebne za rad lige i održavanje utakmica. Najveći cilj aplikacije je riješiti se problema velikih kašnjenja u objavi rezultata, što će u ovoj aplikaciji raditi sami suci i delegati. Problem bi se riješio tako što bi svaki sudac i delegat imali svoj korisnički račun na stranici saveza, te bi upravo preko svog korisničkog računa mogli pregledavati svoje buduće utakmice na kojima sude, svoje prošle utakmice te najbitnija stavka, za sve utakmice na kojima su sudili, imat će obavezu unosa rezultata, detalja i opisa utakmice te će tako krajnji posjetitelj internet aplikacije odmah po završetku utakmice biti upoznat sa svim detaljima utakmice. Delegat će također imati isti pristup, ali će biti zadužen samo za potvrđivanje utakmice i detalja koje je unio sudac. Također, pravo pristupa na stranici će imati i administrator koji upravlja s cijelom internet aplikacijom. Imat će pravo pristupa u uređivanju svih podataka na stranici te upravljanjem svih liga, igrača, klubova, sudaca, delegata, utakmica te kontroliranjem cijelog sustava. Administrator će biti zadužen za delegiranje sudaca i delegata te unos svih utakmica koje se igraju. Također, imat će pregled i kontrolu nad svim utakmicama, te će moći mijenjati i ispravljati greške ako ih napravi sudac u izvještajima. Stoga, ideja je napraviti aplikaciju koja će niže županijske nogometne lige približiti ljubiteljima nogometa, a posao olakšati svim sucima i delegatima, te svim zaposlenicima Županijskog nogometnog saveza.

#### <span id="page-6-0"></span>**3. PRIMIJENJENE TEHNOLOGIJE I ALATI**

Internet aplikacija kreirana je pomoću više zasebnih tehnologija kao što su PHP koji je zaslužan za "*backend*" dio aplikacije koja povezuje bazu podataka i aplikaciju, HTML prezentacijski jezik koji služi za opisivanje hipertekstualnih dokumenata te prikaz svih podataka na stranici. Korišteni su i CSS, JavaScript te AJAX kako bi stranica izgledala kvalitetnije te bila dinamičnija.

#### **3.1. PHP**

<span id="page-6-1"></span>PHP[2] je najpopularniji javno dostupni skriptni jezik namijenjen za sve programere koji se bave razvojem internet aplikacija i stranica. Razlog zašto je popularan i vrlo rasprostranjen je što ga ja veoma lako umetnuti u HTML[3] koji je prezentacijski jezik te upravo tom kombinacijom dobivamo dinamičku internet stranicu. Zamišljen je kao "server-side" skriptni jezik pa ne se ograničava samo na generiranje HTML-a, nego služi za prikupljanja podataka iz raznih obrazaca, generiranja različitih sadržaja koji ne moraju nužno biti HTML, nego se mogu generirati i slike, PDF dokumenti te razne druge datoteke. Najveću primjenu ima sigurno zbog svoje podrške na svim preglednicima, a veliku podršku ima i za puno različitih baza podataka. Veoma je lako postojeće aplikacije nadograditi korištenjem ekstenzija poput *mysqli,* PDO (eng. PHP Data Objects) sloja ili spajanjem na bazu podataka koja podržava ODBC (eng. Open DatabaseConnection) standard. PHP se u radu koristio zbog generiranja HTML-a, slika te u najvećoj mjeri zbog lakoće i komunikacije s bazom podataka gdje su nam pohranjeni veoma bitni podaci. Spajanje na bazu podataka je odrađena pomoću PDO sloja, te pomoću istog sloja smo prikupljali podatke iz obrazaca i spremali ih u našu bazu.

#### **3.2. HTML**

<span id="page-6-2"></span>HTML je kratica za HyperTextMarkupLanguage, što u prijevodu znači da se radi o opisnom jeziku koji se sastoji od poveznica (eng. *linka*) i oznaka (eng. *tag*). HTML je besplatan jezik koji je ujedno i najrasprostranjeniji opisni jezik koji sadržava skoro svaka web stranica na internetu. HTML se smatra veoma jednostavnim za korištenje i svladavanje, a dokazu tomu je i činjenica da ga se ne svrstava u programske jezike jer služi isključivo za opisivanje hipertekstualnih dokumenata. Za prikazivanje svog sadržaja koristi internetske preglednike, a podržan je kod svih

internetskih preglednika. HTML dokumenti uglavnom završavaju ekstenzijom .html, ali može se pronaći i s ekstenzijom .htm, a razlog tomu je što je softver u prošlosti dozvoljavao samo tri slova, ali se može zaključiti da se taj problem brzo riješio.

#### **3.3. CSS**

<span id="page-7-0"></span>CSS[4] je kratica za CascadingStyleSheets, a služi za definiranje stilova koji određuju izgled HTML elemenata. CSS su pojavio skupa s HTML-om, a smatra se prekretnicom u web dizajnu jer je omogućio programerima da kontroliraju stilove i izgled više HTML stranica odjednom, kojima pristupa pomoću HTML oznaka. CSS koristi ekstenziju .css ili može biti izveden unutar HTML dokumenata što se u praksi i ne koristi često.

#### **3.4. JavaScript**

<span id="page-7-1"></span>JavaScript[5] je javno raspoloživ skriptni jezike, a ujedno je i najpopularniji skriptni jezik na internetu kojeg podržavaju svi poznatiji preglednici poput Internet Explorer, Mozilla, Google Chrome i drugi. Glavni razlog postojanja JavaScripta je što je HTML trebao interaktivnost, a JavaScript to omogućuje bez osvježivanja i ponovnog pokretanja stranice. Skriptni jezici su programski jezici s izvršnim kodom, koji su obično ugrađeni u HTML stranice između oznaka <script> i </script> . JavaScript je interpreter, baš kao i PHP, a to znači da se kod izvršava odmah naredbu po naredbu (liniju po liniju) bez prethodnog prevođenja (eng. *compiling*) cijelog programa. U Internet aplikaciji se koristio JavaScript za interaktivnost HTML dokumenta, a jedan od primjera je prilikom pogrešnog unosa podataka za kreiranje novog korisnika ili promjene podataka korisnika, gdje se pomoću JavaScripta, nakon jedne sekunde od greške, polje za unos podataka označilo kako bi se jasnije prikazala greška.

```
1 <script>
\overline{2}<?php if(isset($greska["ime"])):?>
\overline{3}setTimeout(function(){ $("#ime").focus(); },1000);
\overline{4}<?php elseif(isset($greska["prezime"])):?>
              setTimeout(function(){ $("#prezime").focus(); },1000);
5
6
     <?php elseif(isset($greska["kontakt"])):?>
\overline{7}setTimeout(function(){ $("#kontakt").focus(); },1000);
     <?php elseif(isset($greska["godina"])):?>
8
              setTimeout(function(){ $("#godina").focus(); },1000);
9
     <?php endif; ?>
10
11</script>
```
**Slika 3.1.** *Prikaz JavaScript koda iz Internet aplikacije*

#### **3.5. AJAX**

<span id="page-8-0"></span>AJAX[6] je skraćenica od Asynchronous JavaScript and XML, a predstavlja grupu tehnologija koja se koristi za kreiranje internetskih stranica koje su dinamične i moderne. AJAX služi za povećanje kvalitete same stranice jer interakcija sa samim korisnikom je znatno brža i jednostavnija. Zasniva se na tome da se internetska stranica učita samo jednom, a ostala komunikacija sa serverom se odvija asinkrono bez ponovnog pokretanja stranice. Zasniva se na JavaScriptu i *XMLHttpRequest* objektu koji u pozadini šalju zahtjeve serveru, a rezultate prikazuju na stranici kada bude u mogućnosti, tako da korisnik može da nastavi s radom bez već spomenutog ponovnog pokretanja stranice. AJAX je usko vezan ja JavaScript te jQuery koji su korišteni u aplikaciji za Županijski nogometni savez za unos rezultata sudaca, te za prikaz detalja o utakmici pomoću *modala*.

```
1 <script>
 \overline{2}$("#predaj").click(function(){
 \overline{3}$. ajax({}type: "POST",
\overline{4}url: "predajRezultat.php",
 \overline{5}data: "domaci=" + $( "#domacinRezultat" ).val() + "&gost=" + $( "#gostRezultat" ).val()
 6
            + "&opis=" + $( "#opisUtakmice" ).val() + "&sifraUtakmice=" + sifraUtakmice,
\overline{7}8
            success: function(vratioServer){
-9if(vratioServer=="OK"){
                 alert("Predan rezultat");
10
11\rightarrow12\mathcal{E}13\});
14\});
15
     </script>
```
**Slika 3.2.** *Unos i predaja rezultata pomoću AJAX-a*

#### **3.6. jQuery**

<span id="page-9-0"></span>jQuery[7] je biblioteka koja služi za olakšavanje upotrebe JavaScripta na web stranicama. jQuery svojim načinom rada smanjuje veliki broj linija JavaScript koda i sprema ih u različite metode koje olakšavaju samo programiranje, uljepšavaju i pojednostavljuju sami izgled koda. jQueryje korišten u aplikaciji uz AJAX kako bi pojednostavio i skratio naredbe za unos i prikaz podataka o utakmici.

#### **3.7. Bootstrap**

<span id="page-9-1"></span>Bootstrap[8] je javno raspoloživ alat za izradu internetskih aplikacija koji je sastavljen od mnoštvo predložaka iz HTML-a, CSS-a i JavaScripta koji olakšavaju, uljepšavaju i ubrzavaju razvoj Internet aplikacija. Bootstrap se koristi samo za front-end i pomoću njega stranice izgledaju zanimljivije, atraktivnije i imaju responzivan dizajn.

#### **3.8. MySQL**

<span id="page-9-2"></span>MySQL je standardna relacijska baza podataka koja se može koristiti za velike količine podataka i velike količine korisnika. MySQL je javno raspoloživa baza i jedna je od najčešće korištenih baza podataka. Vrlo je stabilna, jednostavna te podršku od mnogih programskih jezika: PHP, Java, Python itd.

#### **3.9. XAMPP**

<span id="page-9-3"></span>XAMPP je veoma jednostavna platforma gdje instalacijom XAMPP-a ste zapravo instalirali Apache, MySQL, PHP, phpMyAdmin i još mnoge druge aplikacije koje su korisne za razvoj i testiranje dinamičkih web stranica na osobnom računalu, bez potrebe za spajanje na internet. XAMPP platforma je javno dostupna te ju je moguće preuzeti na službenoj stranici[9].

|                                                                                                    |                                        |                             | 23 XAMPP Control Panel v3.2.2 [ Compiled: Nov 12th 2015 ]                                                                                                    |                |       |        |      | п              | × |
|----------------------------------------------------------------------------------------------------|----------------------------------------|-----------------------------|----------------------------------------------------------------------------------------------------|----------------|-------|--------|------|----------------|---|
|                                                                                                    |                                        |                             | XAMPP Control Panel v3.2.2                                                                                                    |                |       |        |      | P<br>Config    |   |
| <b>Modules</b><br><b>Service</b>                                                                                                    | <b>Module</b>                          | PID(s)                      | Port(s)                                                                                                    | <b>Actions</b> |       |        |      | <b>Netstat</b> |   |
|                                                                                                    | Apache                                 | 12700<br>17232              | 80.443                                                                                                    | <b>Stop</b>    | Admin | Config | Logs | Shell          |   |
|                                                                                                    | <b>MySQL</b>                           | 7940                        | 3306                                                                                                    | <b>Stop</b>    | Admin | Config | Logs | Explorer       |   |
|                                                                                                    | FileZilla                              |                             |                                                                                                    | <b>Start</b>   | Admin | Config | Logs | Services       |   |
|                                                                                                    | Mercury                                |                             |                                                                                                    | Start          | Admin | Confia | Logs | C Help         |   |
|                                                                                                    | <b>Tomcat</b>                          |                             |                                                                                                    | <b>Start</b>   | Admin | Config | Logs | Quit           |   |
| 16:51:53 [main]<br>16:51:53 [main]<br>16:51:53 [main]<br>16:51:53 [main]<br>16:51:53 [main]<br>$16:51:53$ [main]<br>16:51:53 [main]<br>16:51:53 [main]<br>16:51:53 [main]<br>16:51:53 [main]<br>16:51:54 [main]<br>$16:51:54$ [main]<br>16:51:54 [main]<br>16:51:54 [main]<br>16:51:56 [mysql]<br>$16:51:56$ [mysql] | 16:51:55 [Apache]<br>16:51:55 [Apache] | <b>Initializing Modules</b> | Initializing Control Panel<br>Windows Version: Enterprise 64-bit<br>XAMPP Version: 7.3.0<br>Control Panel Version: 3.2.2 [ Compiled: Nov 12th 2015 ]<br>You are not running with administrator rights! This will work for<br>most application stuff but whenever you do something with services<br>there will be a security dialogue or things will break! So think<br>about running this application with administrator rights!<br>XAMPP Installation Directory: "c:\xampp\"<br>Checking for prerequisites<br>All prerequisites found<br><b>Starting Check-Timer</b><br><b>Control Panel Ready</b><br>Attempting to start Apache app<br>Status change detected: running<br>Attempting to start MySQL app<br>Status change detected: running |                |       |        |      |                |   |

**Slika 3.3.** *Kontrolna ploča XAMPP-a*

#### **3.10. JetBrainsPhpStorm**

<span id="page-10-0"></span>JetBrains PHP Storm je jedan od najboljih IDE (eng. *Integrated development environment*) koji pojednostavljuje, ubrzava i pruža mnoštvo olakšica u radu. PHP Storm nije besplatan i javno dostupan program, ali je svejedno jedan od prvih izvora kod programera. Za izradu Internet aplikacije za Županijski nogometni savez korišten je upravo ovaj IDE.

#### **3.11. HNS Comet**

<span id="page-10-1"></span>HNS Comet[10] je internetska aplikacija za praćenje i rad Hrvatskog nogometnog saveza koja je ujedno i glavna stranica koju koristi svaki registrirani nogometni klub u Hrvatskoj. To je trenutno jedina mjerodavna aplikacija pomoću koje se dolazi do određenih detalja o pojedinim klubovima u nogometnoj ligi, te služi za pisanje nogometnih zapisnika i izvještaja nakon utakmice. Svrha kometa je digitalizacija svih mogućih zapisnika, izvještaja i licenci na jednom mjestu, ali se istovremeno svi ti dokumenti moraju i isprintati te bez obzira na digitalni oblik, slati u Županijski nogometni savez. Na HNS Cometu je moguće pregledati statuse svih utakmica, pregledati status vlastitog klub, imati pregled svih izvještaja i zapisnika sa svih prethodnih utakmica te pregled svih pravnih informacija koje se mogu ticati vlastitoga kluba. Pristup HNS Cometu ima samo predstavnik svakog od klubova iz Hrvatska. Sve informacije koje se nalaze na Cometu nisu za javnost i služe samo za informiranje i pregled detalja iz prošlosti za predstavnika kluba. Neposredno prije nogometne utakmice, zapisnik o utakmici se popunjava na Cometu gdje se pomoću broja registracije igrača povlače svi podaci o igračima i tako popunjavaju zapisnici prije utakmice. Zapisnici se spremaju u Comet, ali i printaju i potpisuju od strane suca, delegata, i predstavnika oba kluba kao dokaz u regularnost i ispravnog zapisnika. Nakon utakmice se ispunjava izvještaj o utakmici te isti taj zapisnik (s detaljima o rezultatu, zgodicima i izmjenama) se ponovno isprintaju te potpisuju od već spomenutih osoba. Izvještaj i zapisnik se u fizičkom obliku šalju Županijskom nogometnom savezu kao dokaz o odigranoj utakmici, a isti ti dokumenti na Cometu služe samo kao dodatni i popratni dokumenti ispunjeni od strane delegata. Comet je korišten kao voditelj i kao primjer aplikacije za Županijski nogometni savez te je korišten u svrhu implementacije aplikacije. Internet aplikacija Županijskog nogometnog saveza Brodsko-posavske županije i HNS Comet se razlikuju po tome što će Internet aplikaciji imati pristup i pregled svi ljubitelji i pratitelji Županijskog nogometa, dok je Comet zamišljen i predviđen kao platforma kao pomoć u radu Hrvatskog nogometnog saveza.

| Pregled                                        |                                                                                                    |                                    |                | Korisnik: Petar Nakić<br>Sloga J<br>Klub: | n Početna ? e-Priručnik #Postavke korisnika L Promjena jezika = Ø Odjava |                 |  |  |  |
|------------------------------------------------|----------------------------------------------------------------------------------------------------|------------------------------------|----------------|-------------------------------------------|--------------------------------------------------------------------------|-----------------|--|--|--|
|                                                |                                                                                                    | $\hat{\pi}$ + II ŽNL - ISTOK 18/19 |                |                                           |                                                                          |                 |  |  |  |
| <b>Novosti</b><br>12.01.2018                   | Natjecanje                                                                                               | Klubovi<br><b>Utakmice</b>         | <b>Tablica</b> | Akumulirani žuti kartoni<br>Kalendar      |                                                                          |                 |  |  |  |
| Proces provedbe preregistracije                |                                                                                                    |                                    |                |                                           |                                                                          |                 |  |  |  |
| 12.01.2018                                     | <b>a</b> Raspored natjecanja                                                                             |                                    |                |                                           |                                                                          |                 |  |  |  |
| Uputa za unos fotografija igrača<br>12.01.2018 |                                                                                                    |                                    |                |                                           |                                                                          |                 |  |  |  |
|                                                | <b>B</b> Lista strijelaca<br><sup>2</sup> Akumulirani žuti kartoni<br><sup>2</sup> Neodrađene suspenzije |                                    |                |                                           |                                                                          |                 |  |  |  |
| Uputa za proces registracije                   |                                                                                                    |                                    |                |                                           |                                                                          |                 |  |  |  |
| igrača (prijava, iskaznica)                    |                                                                                                    |                                    |                |                                           |                                                                          |                 |  |  |  |
| Kontakt za pomoć                               |                                                                                                    | Uređivanje utakmica                |                | $\left  \color{red} \widehat{+} \right $  |                                                                          |                 |  |  |  |
| v Igrači                                       | <b>Utakmice</b>                                                                                          |                                    |                |                                           |                                                                          | 人國              |  |  |  |
| Pregled igrača                                 | Kolo                                                                                                    |                                    |                |                                           |                                                                          |                 |  |  |  |
| <b>B</b> Prva registracija                     |                                                                                                    | Datum/vrijeme                      | Mjesto         | Klubovi                                   | <b>Rezultat</b>                                                          | <b>Status</b>   |  |  |  |
| Obrazac za 1. registraciju                     | 22                                                                                                    | 05.05.2019 17:00                   | Stari Perkovci | Perkovci - Slavonija                      | Age.                                                                     | <b>ZAKAZANA</b> |  |  |  |
|                                                | 22                                                                                                    | 05.05.2019 17:00                   | KLOKOČEVIK     | Dilj - Posavina                           | How.                                                                     | <b>ZAKAZANA</b> |  |  |  |
| 50 Međunarodni transferi                       | 22                                                                                                    | 05.05.2019 17:00                   | Gornja Bebrina | Slavonac GB - Sloga V                     | Age.                                                                     | ZAKAZANA        |  |  |  |
| √ Ovjera registracija                          | 22                                                                                                    | 05.05.2019 17:00                   |                | Raketa - Graničar SŠ                      | <b>Age</b>                                                               | <b>ZAKAZANA</b> |  |  |  |
| √ Ovjera ugovora                               | 22                                                                                                    | 05.05.2019 17:00                   |                | Sloga J - Gundinci                        | <b>STA</b>                                                               | ZAKAZANA        |  |  |  |
| iji Ovjera raskida ug.                         | 22                                                                                                    | 05.05.2019 17:00                   |                | Mladost Č - Mladost DB                    | <b>Admin</b>                                                             | PONIŠTEN        |  |  |  |

**Slika 3.4.** *Prikaz profila kluba na HNS Comet-u*

### <span id="page-12-0"></span>**4. REALIZACIJA SUSTAVA**

#### <span id="page-12-1"></span>**4.1. Baza podataka**

Za realiziranje i implementiranje sustava za delegiranje sudaca i delegata, te cijelog sustava za vođenje Županijskog nogometnog saveza, potrebno je kreirati i dizajnirati bazu podataka koja je podloga svake dinamične internet aplikacije. Baza podataka će omogućiti upravljanje svim podacima koji su bitni u vođenju nogometnog saveza. Baza podataka omogućuje skladištenje velike količine podataka što je veoma bitno prilikom izrade aplikacije poput ove koja se neprestano može nadograđivati i uvećavati. Odabrali smo relacijsku bazu podataka jer su nam potrebne relacije između pojedinih entiteta, a razlikujemo tri glavne vrste:

- $1:1$  (one-to-one),
- $1:N$  (one-to-many),
- N:M (many-to-many).

Povezivanje entiteta u relacijama 1:1 i 1:N se obavlja tako što se primarni ključ jednog entiteta (tablice) nalazi u drugom entitetu kao vanjski ključ te su dva entiteta spojena tim vanjskim ključem. Veoma je bitno obratiti pozornost u koji entitet se pohranjuje čiji vanjski ključ jer se tako određuje smjer relacije. Relacija N:M (više na više) je specifična relacija gdje je potrebno između dvije relacije postaviti treći entitet koji je poznat kao pivot entitet (tablica), a primarni ključevi iz entiteta N i M se nalaze kao atributi u pivot entitetu. Entitet (tablica) sadrži određene atribute, a atribut je svojstvo nekog entiteta. Svaki atribut ima neku vrijednost koja daje opis tog atributa Internet aplikacija za Županijski nogometni savez Brodsko-posavske županije ima sedam entiteta, a relacije su određene ovisno o potrebama aplikacije. Primjer ER modela aplikacije je prikazana na slici 4.1.

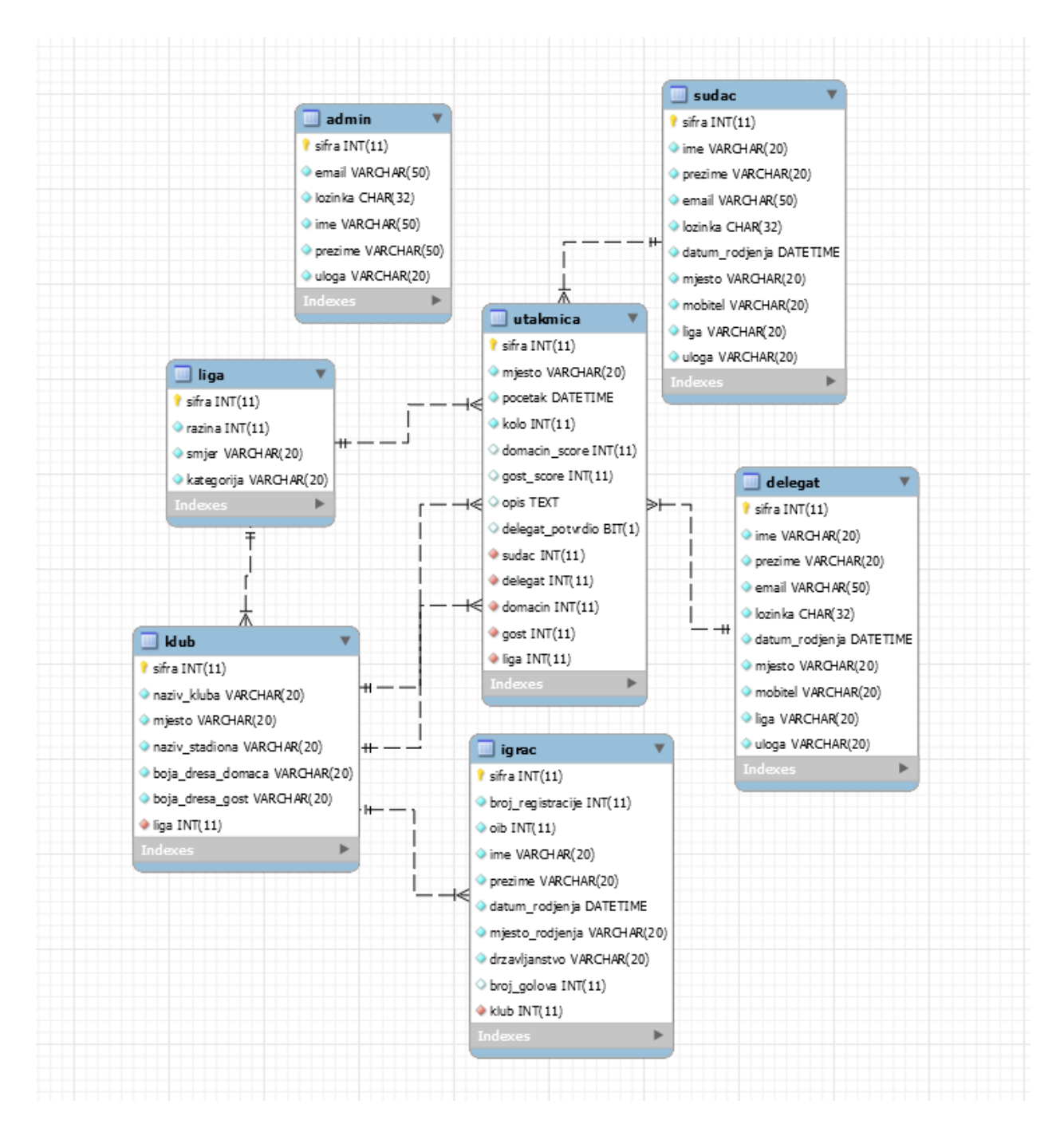

**Slika 4.1.** *ER model baze podataka aplikacije*

Aplikacija u svojoj bazi podataka sadrži entitete: admin, delegat, sudac, utakmica, liga, klub i igrac. Primjer relacija u bazi podataka se može prikazati vezom 1:N u relaciji sudac i utakmica. U toj relaciji jedan sudac može suditi na više utakmica, dok gledajući obratno, utakmicu može suditi samo jedan sudac. Ista relacija se koristi i za delegata.U aplikaciji postoji dvojna relacija između kluba i utakmice jer na jednoj utakmici mogu sudjelovati isključivo dva kluba. Prema tome se zaključuje također da se jedan klub može delegirati na više utakmice. Entitet liga je

povezan s klubom i utakmicom relacijom 1:N tako da jedan klub i jedna utakmica mogu pripadati samo jednoj ligi, dok jedna liga može imati više klubova i može se igrati više nogometnih utakmica. Zadnja relacija je između kluba i igrača gdje jedan klub može imati više igrača, dok jedan igrač može biti registriran samo u jednom klub. Entitet admin nema relaciju.

Baza podataka se kreirala naredbama u .sql datoteci, a svaki entitet s atributima se kreirao na isti način. Također se i unos vrijednosti atributa unosio putem .sql datoteke. Primjer kreiranja entiteta "utakmica" prikazan je na slici 4.2.

```
1 create table utakmica(
 2 sifra int not null primary key auto increment,
3 mjesto varchar(20) not null,
4 pocetak datetime not null,
5 kolo int not null,
6 domacin_score int,
7 gost_score int,
8 opis text(500),
9 delegat potvrdio bit,
10 sudac int not null,
11 delegat int not null,
12 domacin int not null,
13 gost int not null,
14 liga int not null
15 );
16
17 insert into utakmica(sifra, mjesto, pocetak, kolo, sudac, delegat, domacin, gost, liga) values
18 (null, 'Jaruge', '2019-05-01 16:00:00',1, 1, 1, 1, 2, 1);
```
**Slika 4.2.** *Kreiranje entiteta "utakmica" i dodavanje utakmice*

Prema primjeru kreiranja entiteta "utakmica" se može vidjeti da se koriste različiti tipovi podataka u izradi baze podataka, ovisno o tome što je potrebno i u kojem formatu se želi vrijednost. U primjer se koriste: int, varchar, datetime, text i bit, dok ima još ostalih tipova koji su se koristili kod drugih entiteta. Dodavanje utakmice se vrši pomoću naredbe "insert" gdje su se za utakmicu dodali samo atributi koji su "notnull" što označava da se prilikom dodavanja utakmice taj atribut obavezno mora popuniti, a ostali atributi nisu potrebni za dodavanje utakmice. To su atributi: domacin\_score, gost\_score, opis, delegat\_potvrdio. Ovi atributi su atributi koje će nakon utakmice ispuniti sudac, a delegat potvrditi navedene vrijednosti. U radu s bazom podataka postoje više upita, a najpoznatiji pored spomenutog INSERT-a su: SELECT, UPDATE, DELETE te su najviše korišteni pri izradi aplikacije.

| + Options                    |                                                            |  |          |                              |                |                                           |                  |                                                           |                                                  |                |                 |                         |                |
|------------------------------|------------------------------------------------------------|--|----------|------------------------------|----------------|-------------------------------------------|------------------|-----------------------------------------------------------|--------------------------------------------------|----------------|-----------------|-------------------------|----------------|
| $\leftarrow$ T $\rightarrow$ |                                                            |  |          | ▼ sifra mjesto pocetak       | kolo           | domacin score qost score opis $\approx$ 1 |                  |                                                           | delegat potvrdio sudac delegat domacin gost liga |                |                 |                         |                |
|                              | Edit 3-i Copy O Delete                                     |  | Jaruge   | 2019-05-01 16:00:00          |                |                                           |                  | 2 Realan rezultat.                                        | <b>NULL</b>                                      |                |                 |                         |                |
|                              | □ <b><i>e</i></b> Edit <b>s</b> <sup>2</sup> Copy ● Delete |  | 7 Jaruge | 2019-05-01 16:00:00          |                | 3                                         |                  | 3 Domaćin izuzetno bolji ali na kraju ipak podjela b NULL |                                                  |                | 13 <sup>°</sup> | 14                      |                |
|                              | Edit 3- Copy @ Delete                                      |  | 2 Jaruge | 2019-05-01 16:00:00          |                | <b>NULL</b>                               | NULL             | <b>NULL</b>                                               | <b>NULL</b>                                      |                |                 | 4                       |                |
|                              | □ <b><i>e</i></b> Edit <b>3.</b> Copy ● Delete             |  | 3 Jaruge | 2019-05-01 16:00:00          |                | <b>NULL</b>                               | <b>NULL NULL</b> |                                                           | <b>NULL</b>                                      | $\overline{3}$ | 5.              | 6.                      |                |
|                              | Edit 3- Copy @ Delete                                      |  | 4 Jaruge | 2019-05-01 16:00:00          |                | <b>NULL</b>                               | <b>NULL NULL</b> |                                                           | <b>NULL</b>                                      |                |                 | 8                       |                |
|                              | <b>Edit 3-i Copy ● Delete</b>                              |  |          | 5 Jaruge 2019-05-01 16:00:00 |                | <b>NULL</b>                               | <b>NULL NULL</b> |                                                           | <b>NULL</b>                                      | $\overline{2}$ | 9               | 10 <sup>1</sup>         |                |
|                              | Edit 3: Copy @ Delete                                      |  | 6 Jaruge | 2019-05-01 16:00:00          |                | <b>NULL</b>                               | <b>NULL NULL</b> |                                                           | <b>NULL</b>                                      | 3              | 11              | 12                      | $\blacksquare$ |
|                              | <b>Delete Copy</b> ● Delete                                |  | 8 Jaruge | 2019-05-08 16:00:00          | $\overline{2}$ | <b>NULL</b>                               | <b>NULL NULL</b> |                                                           | <b>NULL</b>                                      | $\overline{2}$ | 14              | $\overline{\mathbf{3}}$ |                |
|                              | Edit 3-i Copy @ Delete                                     |  | 9 Jaruge | 2019-05-08 16:00:00          | $\overline{2}$ | <b>NULL</b>                               | <b>NULL NULL</b> |                                                           | <b>NULL</b>                                      |                |                 |                         | $\sim$ 4       |

**Slika 4.3.** *Tablica "utakmica" nakon upita INSERT*

Prilikom kreiranja baze podataka putem .sql datoteke, nakon kreiranja entiteta i unosa određenih vrijednosti još je preostalo povezati entitete relacijama, a primjer kreiranja relacija se nalazi na slici 4.4.

```
1 alter table utakmica add foreign key (liga) references liga(sifra);
2 alter table utakmica add foreign key (sudac) references sudac(sifra);
3 alter table utakmica add foreign key (delegat) references delegat(sifra);
4 alter table utakmica add foreign key (domacin) references klub(sifra);
5 alter table utakmica add foreign key (gost) references klub(sifra);
6 alter table igrac add foreign key (klub) references klub(sifra);
7 alter table klub add foreign key (liga) references liga(sifra);
```
**Slika 4.4.** *Kreiranje relacija između entiteta*

#### <span id="page-15-0"></span>**4.2. Izrada Internet aplikacije**

Nakon kreirane baze podataka koja je podloga za početak programiranja, pomoću alata Bootstrap je izrađen okvir i internetska stranica u HTML opisnom jeziku s obzirom na to kako bi stranica trebala izgledati. Bitno je podijeliti stranicu i tako se stranica podijelila na dijelove: *head*, *izbornik*, *index-slider*, *footer* i *skripte*. Svaka od datoteka je spremljena u posebnu mapu "template" te su se jednostavni pozivale pomoću PHP funkcije *include\_once*zbog jednostavnije izrade i preglednijeg koda. Uvijek prvi korak je spajanje internet stranice na već kreiranu bazu podataka, a spajanje se radi jednom u datoteci "konfiguracija.php" koja se uključuje (eng. *include*) u sve ostale datoteke kako ne bi na svakoj stranici bilo novo spajanje na bazu što može rezultirati greškama. Datoteka "konfiguracija.php" se stoga planira koristiti i za ostale varijable i postavke koje su bitne za cijelu aplikaciju. Spajanje na bazu se vrši preko PDO modula[11] na slike 4.5.

```
1 try{
 2 $veza = new PDO("mysql:host=" . $host . ";dbname=" . $dbname,$dbuser,$dbpass);
\overline{3}$veza->setAttribute(PDO::ATTR ERRMODE, PDO::ERRMODE EXCEPTION);
     $veza->setAttribute(PDO::MYSOL ATTR INIT COMMAND, "SET NAMES 'utf8';");
\Delta$veza->exec("SET NAMES 'utf8';");
5<sup>1</sup>6
7 }catch(PDOException $e){
\mathbf{g}switch($e->getCode()){
9case 1049:
         header("location: " . $putanjaAPP . "greske/kriviNazivBaze.html"):
10
11exit;
12<sup>°</sup>break:
13<sub>1</sub>default:
14
         header("location: " . $putanjaAPP . "greske/greska.php?code=" . $e->getCode());
15
          exit;
16
         break:
17
   \rightarrow18 }
```
**Slika 4.5.** *Spajanje na bazu podataka*

Spajanje na bazu je odrađeno pomoću "try-catch" iznimki gdje želimo da u slučaju greške i neuspjelog povezivanja na bazu dobijemo broj iznimke pomoću koje lako možemo ustanoviti iz kojeg razloga je došlo do greške. Dodan je i najčešći slučaj greške koji bi nas odveo do posebne stranice koja služi kao stranica za pogreške.

Bitnu ulogu u radu aplikacije imaju suci, delegati i administrator, te na samom kraju svi krajnji korisnici tako da trebalo voditi brige o pravima ovlasti pojedinih osoba. Administrator je korisnik koji ima mogućnost prijave i najveći stupanj djelovanja na cijeloj stranici. Suci i delegati također imaju mogućnost prijave, ali njihov rad i djelovanje na stranici je ograničeno jer imaju samo pristup svom profilu te utakmicama koje sude. Krajnji korisnik i ljubitelj nogometa ima pristup pregleda samo rezultatima i pregledu svih liga uz popise igrača po klubovima. Upravo iz tog razloga je bilo potrebno napraviti funkciju za provjeru ovlasti na razini cijele aplikacije koja bi u slučaju "zalutalog" korisnika koji nema prava ovlasti, istoga treba vratila na početnu stranicu.

```
1 //funckija za provjeru0vlasti i ne prima parametre
2 function provjera0vlasti(){
3 if(!isset($ SESSION[$GLOBALS["appID"]."autoriziran"])){
      header("location: " . $GLOBALS["putanjaAPP"]);
\overline{4}5 \rightarrow6 }
```
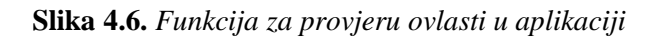

Svakog prijavljenog korisnika se provjeravalo preko ID-a te prema tome je li sudac, delegat ili administrator, slalo na odgovarajuće stranice i upravljalo njime. Jedan od primjera je izbornik gdje korisnik bez prijave vidi: naslovnicu, lige i prijavu. Prijavljeni korisnik (delegat ili sudac) može pored navedenog vidjeti u izborniku i "Moj profil" gdje upravlja sa svojim profilom i svim popisom utakmica na kojima sudi. Treći korisnik (administrator) s najvećim pravima na stranici ima sve navedeno kao prethodni korisnici te "Nadzorna ploča" preko koje upravlja s radom cijele aplikacije. Postavljanje algoritma i uvjeta za izbornik se nalazi na slici 4.7.

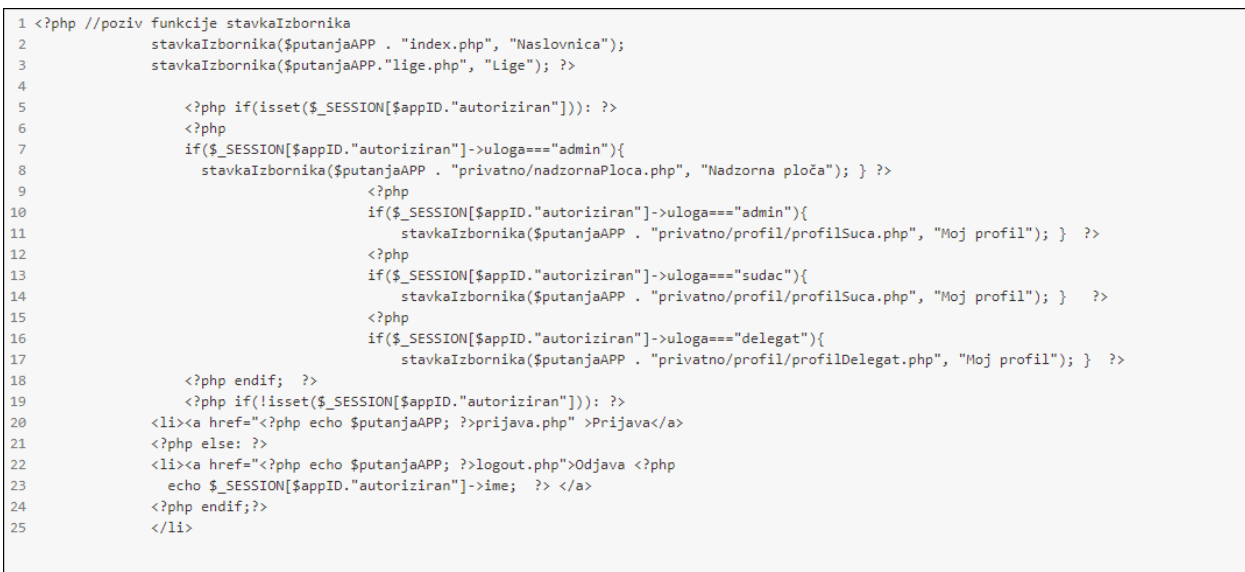

**Slika 4.7.** *Postavljanje uvjeta ovlasti za izbornik*

Iz slike 4.7. se može vidjeti kako su prve dvije stavke izbornika dostupne svima, dok su ostale stavke postavljene u uvjetima uloga na stranici te prema njima su vidljive. Također se može vidjeti postavljanje uvjeta za prijavu i odjavu korisnika, te u slučaju da su sudac, delegat ili administrator prijavljeni na stranicu, ispisuje se njihovo ime u krajnjem desnom rubu izbornika kao potvrda da su pravilno prijavljeni.

Već spomenuta prijava je namijenjena samo za suce, delegate i administratore koji se u sustav prijavljuju sa svojim e-mailom i lozinkom koje su postavljene od strane administratora, a svi imaju mogućnost promjene nakon prvog prijavljivanja. Upravljanje cijelom stranicom vodi administrator koji ima i najveće ovlasti na stranici i tako može upravljati sa svim entitetima (tablicama) koje smo prethodno kreirali u bazi podataka.

Veoma je bitno da je za svaki entitet postoji mogućnost pregleda, dodavanja, ažuriranja i brisanja postojećih atributa. Potrebno je preko PDO sloja omogućiti dodavanja novih entiteta, pa ćemo

kroz primjer postaviti dodavanje novog suca u sustav nogometnog saveza. Dodavanje novog suca se odvija tako da je napravljena nova forma sa svim potrebnim poljima koji su navedeni u tablici kao "notnull" jer je obavezan unos svih atributa u bazu podataka. Tako je za suca u formi potrebno unijeti: ime, prezime, email, lozinku, datum rođenja, mjesto rođenja, kontakt te liga u kojoj sudi.Šifra (id) se ne unosi jer smo postavili automatsko povećanje (eng. *auto increment*). Koristeći HTML kao opisni jezik, forma se kreira uz oznake "input" gdje je bitno "name" oznake postaviti naziva jednakog kao i atribut u tablici kako bi se podaci sigurno upisali u bazu. Nakon postavljanja cijele forme, potrebno je preko PDO principa upisati podatke u bazu podataka.

```
1 if($ POST){
 \overline{2}include once 'kontrole.php';
      if(count(\$greska)=0){
 \overline{3}\overline{4}unset($ POST["sifra"]);
 \overline{5}$izraz=$veza->prepare("insert into sudac (ime, prezime, email,
                          lozinka, datum rodjenja, mjesto, mobitel, liga)
 6
 \overline{7}values (:ime, :prezime, :email, md5(:lozinka), :datum rodjenja,
 \mathbf{8}:mjesto, :mobitel, :liga);");
 \overline{q}$izraz->execute($ POST);
10
        header("location: suci.php");
11Þ
12 }
13 ?>
```
**Slika 4.8.** *Unos novog suca u bazu podataka*

Unos novog suca u bazu podataka se izvršava POST metodom i nakon uspješnog unosa se administratora vodi na stranicu popisa svih nogometnih sudaca. Prema izrazu za slike 4.8. se vidi da se za unos novog suca mora ispuniti uvjet greški kojih ne smije biti, a unos novog suca je definiran kontrolama koje se brinu da ne dođe do greški, krivih unosa, praznih polja u formi, dugih stringova ili unosa korisnika s već postojećim podacima (isti e-mail ili šifra). Na slici 4.9. je prikazana kontrola koja sprječava unos suca ako postoji sudac s istom e-mail adresom u bazi podataka.

```
1 if(!isset($ POST["sifra"])){
\overline{2}$ POST["sifra"]=0;
\overline{3}- 1
4 $izraz=$veza->prepare("select sifra from sudac where email=:email and sifra!=:sifra");
5 $izraz->execute(array("email"=>$_POST["email"], "sifra"=>$_POST["sifra"]));
   $sifra = $izraz-> fetchColumn();6
\overline{7}if($sifra>0)$greska["email"]="Email adresa postoji u bazi, odabrati drugu"; }
\mathbb{R}
```
#### **Slika 4.9.** *Kontrola za unos suca s istom e-mail adresom*

Unos podataka je sličan ili isti za delegate, igrače, klubove, ligu i utakmice. Pregled, unos i promjenu podataka svih entiteta je moguće napraviti ako ste u sustavu prijavljeni kao administrator. Također, za svaki od tih unosa je potrebna kontrola kako se ne bi dogodilo preklapanje istih osoba u sustavu ili ponavljanja utakmica. Nakon kreiranja svih upita prema bazi podataka za upravljanje svim entitetima koje vodi administrator, potrebno je sucima i delegatima dati ovlasti nad njihovim profilom te forme za unos podataka o utakmici koju su sudili u prošlosti, te im se nudi pregled svih utakmica koje će suditi u budućnosti, te sve utakmice koje su sudili prije. Unos rezultata i detalja u utakmici sudac unosi pomoću modula kojeg poziva klikom na redak utakmice, te sudac unosom detalja pomoću AJAX-a i jQuery-a šalje serveru podatke o utakmici. Razlog odabira ovih jezika je dinamičnost, brzina i jednostavnost te sudac bez ponovnog pokretanja stranice može unositi rezultate svih utakmica koje je sudio. Stranica time dobiva na jednostavnosti, brzini i kvaliteti.

```
1 <script>
    var sifraUtakmice;
 \overline{2}$(".detalji").click(function(){
 \overline{a}\overline{4}$("#detalii").html("UNESI REZULTAT!"):
            sifralltakmice = $(this).attr("id").split(" ")[1];\overline{5}6
            $. a iax\overline{z}type: "POST",
 \overline{8}url: "unesiRezultat.php",
            data: "utakmica=" + sifraUtakmice,
 \overline{9}10
            success: function(vratioServer){
             $("#tim1") ..html("");
11$("#tim2") ..html("");
1213
              var niz = jQuery.parseJSON(vratioServer);
14$( niz ).each(function(index, objekt) {
15
             $("#tim1").append(objekt.domacin);
            $("#tim2").append(objekt.gost);
16
17
           \{\}); \{\}); \}\{\}$("#predaj").click(function(){
18
19
          $. ajax({}type: "POST",
20
21url: "predajRezultat.php",
            data: "domaci=" + $( "#domacinRezultat" ).val() + "&gost=" + $( "#gostRezultat" ).val()
22
23
            + "&opis=" + $( "#opisUtakmice" ).val() + "&sifraUtakmice=" + sifraUtakmice,
\overline{24}success: function(vratioServer){
25
             if(vratioServer=="OK"){
26
                alert("Predan rezultat"); }
                                                   \mathcal{F}\});
                                                                    \});
27\langle/script>
```
**Slika 4.10.** *Unos rezultata o utakmica pomoću AJAX-a i jQuery-a*

Na slici 4.10. se vidi primjer koda potreban za unos podataka o suđenju bez dodatnog pokretanja iste stranice. Unutar oznaka <script> definira se varijabla "sifraUtakmice" koja će vrijednost dobiti nakon klika suca na pojedini redak utakmice koji smo definirali u samoj tablici kao na slici 4.11.

```
1 <a class="detalji" id="de_<?php echo $red->sifraUtakmice ?>" href="#" data-toggle="modal"
                          data-target="#myModal"><i class="fas fa-info-circle fa-2x"></i></a>
```
#### **Slika 4.11.** *Primjer poveznice koji vodi na unos rezultata*

Klikom na poveznicu se otvara definirani "modal" koji ima vrijednost oznake "id" *#mymodalte* sprema u *id*poveznice vrijednost šifre utakmice koja je definirana kao *de\_sifraUtakmice*i upravo ta šifra utakmice se koristi pomoću AJAX-a kako bi se svaki put bez pokretanja stranice dobila nova šifra utakmice koju sudac odabere. Primjer sa slike 4.10. se može vidjeti kako se tip podatka *int*za šifru utakmice dobio pomoću funkcije *split()*koja se koristi za razdvajanje stringa i tako se koristila spomenuta donja crtica za razdvajanje stringa*de\_sifraUtakmice*gdje smo se oznakom u vitičastoj zagradi tražila vrijednost nakon razdvajanja. Kada se dobije šifra određene utakmice, pomoću AJAX-a se definira metoda unosa rezultata, koja je u ovom slučaju POST, te se definira *URL, data i succes*koji u ovom slučaju predstavlja što učiniti ako server ispravno unese rezultat. Nakon toga se pomoću oznaka *id*iz modula definiraju specifična polja i obrasci

preko kojih unosimo detalje o utakmici. jQuery je zaslužan za jednostavno rukovanje s objektima koji imaju vrijednosti jednake kao iz baze podataka te ime se pristupa kao s primjera slika 4.10. iz linije koda 15. Ako je zahtjev za predaju rezultata odobren od strane servera, u traci prevoditelja preglednika se može vidjeti potvrda servera "OK". Rezultat se istog trena pojavljuje na stranici rezultata koja je javno dostupna svim posjetiteljima Internet aplikacije. Isti postupak je i sa svim detaljima o utakmici koje dobiva svaki posjetitelj stranice ako je utakmica završena i potvrđena od strane suca.

Svaki posjetitelj Internet aplikacije može vidjeti sve informacije o nadolazećim utakmicama te sve detalje o idućim utakmicama koje su dostupne. Iz razloga što entitet utakmica ima najviše vanjskih ključeva i to od: sudac, delegat, klub kao domaćin, klub kao gost i liga, veoma je kompleksan upit u bazu podataka gdje se za spajanje upita u bazu koristio INNER JOIN. Tako je upit za detalje o utakmici imao povezivanje pet entiteta uz dodatne uvjete kako bi filtrirali točno traženi rezultat o određenoj utakmici ili utakmicama.

|    | $1$ \$izraz = \$veza->prepare("                                                      |
|----|--------------------------------------------------------------------------------------|
|    | select a.sifra as sifraUtakmice, a.pocetak, a.mjesto, a.kolo,                        |
|    | a.domacin score, a.delegat potvrdio, a.gost score, a.opis, b.naziv kluba as domacin, |
|    | b.mjesto as domacinmjesto, c.naziv kluba as gost, c.mjesto as gost mjesto, d.sifra,  |
|    | d.razina, d.smjer, d.kategorija, e.ime, e.prezime from utakmica a                    |
| 6  | inner join klub b on a.domacin=b.sifra                                               |
|    | inner join klub c on a.gost=c.sifra                                                  |
| -8 | inner join liga d on a.liga=d.sifra                                                  |
| -9 | inner join sudac e on a.sudac=e.sifra                                                |
| 10 | inner join delegat f on a.delegat=f.sifra                                            |
| 11 | where a.kolo=3 and d.sifra=\$liga                                                    |
| 12 | order by pocetak desc; ");                                                           |
| 13 | $$izraz$ ->execute();                                                                |
| 14 | $$ rezultati = $izraz->fetchAll(POO::FETCH OBJ);$                                    |

**Slika 4.12.** *Upit u bazu podataka za popis utakmica*

Na slici 4.12. se može vidjeti primjer kompleksnog upita u bazu podataka gdje se pomoću naredbe INNER JOIN spajaju određeni entiteti u uzimaju podaci iz njih. Također se može vidjeti da upit ima postavljene uvjete da se dobije popis utakmice 3. kola i određene lige koja je definirana svojom šifrom, te da su sve utakmice postavljene redoslijedom datuma početka utakmice.

Korisnik koji posjeti stranicu u nadi za rezultatima nije u mogućnosti vidjeti oznaku i detalje o utakmici sve dok sudac ne unese detalje o utakmici.

```
1 \times 10^5\overline{2}<?nhn if($red->domacin score == null): ?>
\overline{\mathbf{3}}<a href="#"><i class="fas fa-info-circle fa-2x" style="color: red;" title="ČEKA SE UNOS REZULTATA"></i></a>
\overline{4}\langle?php endif: ?>
\overline{5}<?php if($red->domacin score != null and $red->delegat potyrdio==false): ?>
6
            <a href="#"><i class="fas fa-info-circle fa-2x" style="color: orange;" title="čEKA SE POTVRDA DELEGATA"></i></a>
\overline{7}\langle?php endif: ?>
\overline{8}<?php if($red->domacin score != null and $red->delegat potvrdio!=false): ?>
\overline{9}<a href="#"><i class="fas fa-info-circle fa-2x" style="color: green;" title="UTAKMICA POTVRĐENA"></i></a>
10<sup>°</sup>\langle?php endif; ?>
11 \times /td
```
**Slika 4.13.** *Uvjet prikazivanja detalja o utakmici*

Prema slici 4.13. uvjet prikazivanja rezultata i detalja posjetitelju je ovisan o tome je li sudac unio rezultat nakon utakmice, a delegat iste te detalje potvrdio. Prvi uvjet je postavljanje upita postoji li za tu utakmicu unesen rezultat, te ako nije, oznaka o detaljima je označena crvenom bojom kao znak da rezultata nema. Ako je sudac unio rezultat utakmice i ostale detalje, ali taj isti rezultat još nije potvrđen od strane delegata koji je bio delegiran na toj utakmici, tada je oznaka o detaljima narančasta, ali su ujedno i dostupni podaci svim posjetiteljima uz napomenu da se čeka potvrda i od delegata. Ako je utakmica potvrđena i od suca i od delegata, oznaka je zelene boje te su posjetitelji obaviješteni da se radi o ispravnim podacima i detaljima o utakmici.

Uz sve navedene mogućnosti, svaki sudac ima svoj korisnički račun te njime može upravljati kao i administrator, dok svaki korisnik ima jedino pristup dodavanju svoje fotografije korisničkog profila te ju može mijenjati ovisno o želji i potrebi, iako ona nije javno dostupna. AJAX je također zaslužan za promjenu slike bez dodatnog pokretanja stranice gdje se korisniku nudi i rezanje fotografije pomoću *cropper()* funkcije[12].

```
1 <script>
\overline{2}$("#spremi").click(function(){
\overline{3}var cropcanvas = $('#image').cropper('getCroppedCanvas');
\overline{4}var croppng = cropcanvas.toDataURL("image/png");
5
            $. ajax({}type: "POST",
6
\overline{7}url: "spremiSliku.php",
            data: {sifra: <?php echo $ GET["sifra"] ?>, slika: croppng},
8
\overline{9}success: function(status){
              if(status=="OK")10
                 $("#staro").attr("src",croppng);
11
12}else{
13
                 alert(status);14
            ₹.
               - }) ;
15
            return false;
16
          \});
        </script>
17
```
**Slika 4.14.** *Funkcija obrezivanja slike te spremanje pomoću AJAX-a*

Ako server odobri spremanje fotografije, poziva se datoteka "spremiSliku.pdf" koja fotografiju sprema u mapu koja je predviđena za spremanje. Suci imaju svoju mapu, dok delegati imaju svoju, te se spremanje obavlja tako da je naziv datoteke jednak i šifri svakog korisnik u bazi podataka tako da se svakim novim pristupom lako dolazi do fotografije i uvijek je unikatna. Slika obavezno mora biti u .png formatu jer je samo taj format podržan od strane aplikacije.

```
"../../images/suci/" . $_POST["sifra"] . ".png", "wb" );
1 $ifp = fopen(
      $data = explode(','', $POST["slika"] );
\overline{2}fwrite($ifp, base64_decode($data[1]));
\overline{3}\overline{4}fclose($ifp);
5 echo "OK";
```
**Slika 4.15.** *Spremanje slike korisničkog računa za suce*

### <span id="page-24-0"></span>**5. IZGLED INTERNET APLIKACIJE**

Izgled i pristup internet aplikaciji se može podijeliti na tri kategorije:

- 1. Pristup posjetitelja
- 2. Pristup nogometnog suca i delegata
- 3. Pristup administratora

Posjetitelj stranicu posjećuje zbog informiranja o narednim utakmicama lige, o prošlim utakmicama te zbog pregleda svih ostalih pojedinosti koje su definirane ovlastima za posjetitelja. Tako dolaskom na Internet aplikaciju posjetitelj može vidjeti u izborniku naslovnicu, prikaz liga te prijavu na koju nema pristup. Stoga posjetitelj može u izborniku samo odabrati ligu i informirati se o detaljima s utakmice te detaljima o pojedinim klubovima za što je i namijenjena stranica.

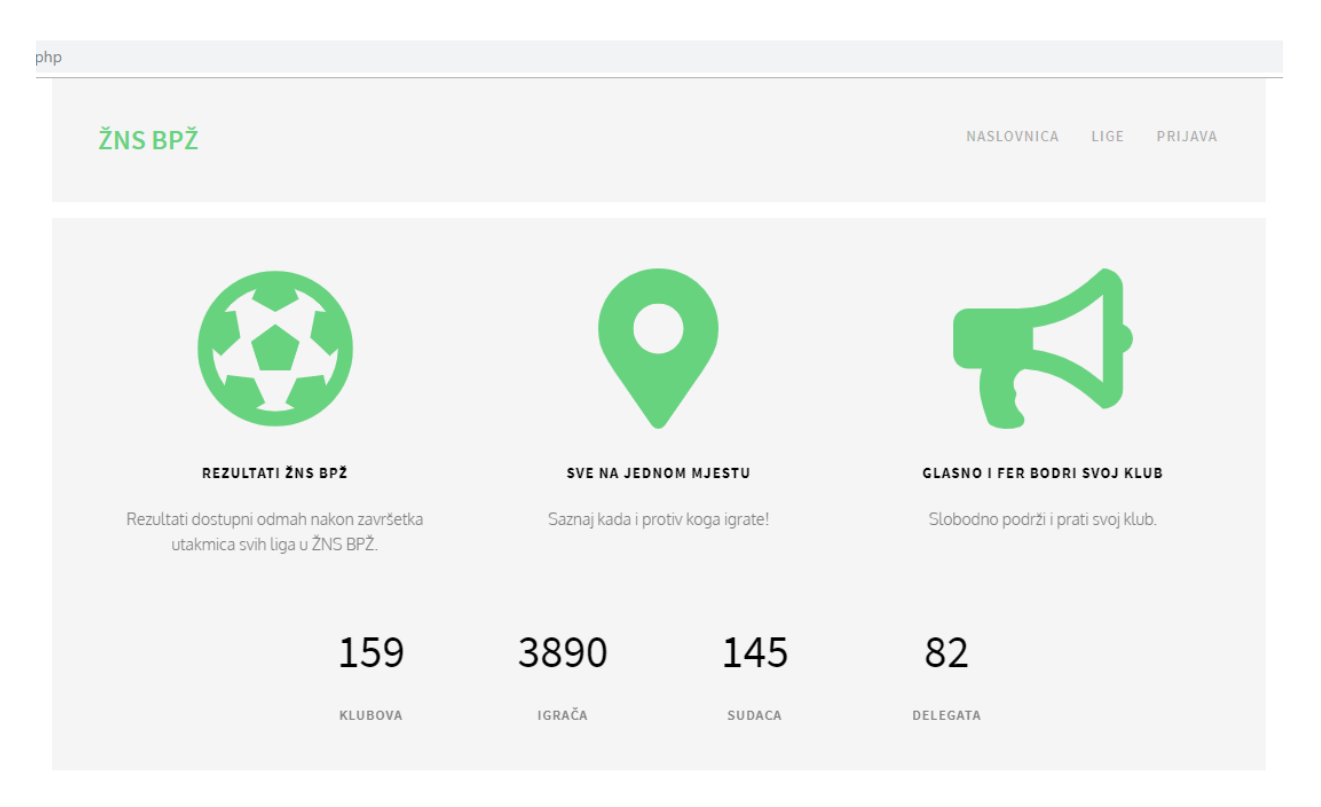

**Slika 5.1.** *Prikaz početne stranice*

Ako posjetitelj odabere u izborniku pregled liga, ima mogućnost pregleda svih trenutnih liga u Županijskom nogometnom savezu, te odabir na željenu ligu može vidjeti detalje o svim utakmicama i kolima odabranih liga. Ako posjetitelj odabere kolo prvenstva koje se još nije odigralo, status svih utakmica će biti označen kao zakazana utakmica, te označen crvenom bojom da rezultata još nema. Ako posjetitelj želi pregledati utakmice koje su se odigrale, može imati dostupan pregled detalja o utakmici i rezultata. Na slici 5.2. se može vidjeti popis utakmica neposredno nakon završetka utakmice, gdje se mogu vidjeti sva tri stanja utakmica koje su se odigrale. U prvom redu se vidi utakmica koja je završena rezultatom 2:2 te se vidi dugme za pregled detalja o utakmici, te klikom na detalje se otvara poseban modul sa svim detaljima o utakmici. Također u stupcu "Status" se vidi zeleno označena ikona koja označava potvrdu utakmice od strane suca i delegata. Simbol ikone je preuzet od javno dostupne internet stranice Font Awesome[13]. U treće redu se vidi utakmica s rezultatom koju je unio sudac, ali nije potvrđena od strane delegata te se čeka potvrda od delegata uskoro. Bez obzira na to što delegat nije potvrdio utakmicu, mogu se vidjeti detalji o utakmici. Za sve ostale utakmice se čeka unos detalja o utakmici od strane suca te potvrda delegata nakon čega će rezultat i detalji biti javno dostupni.

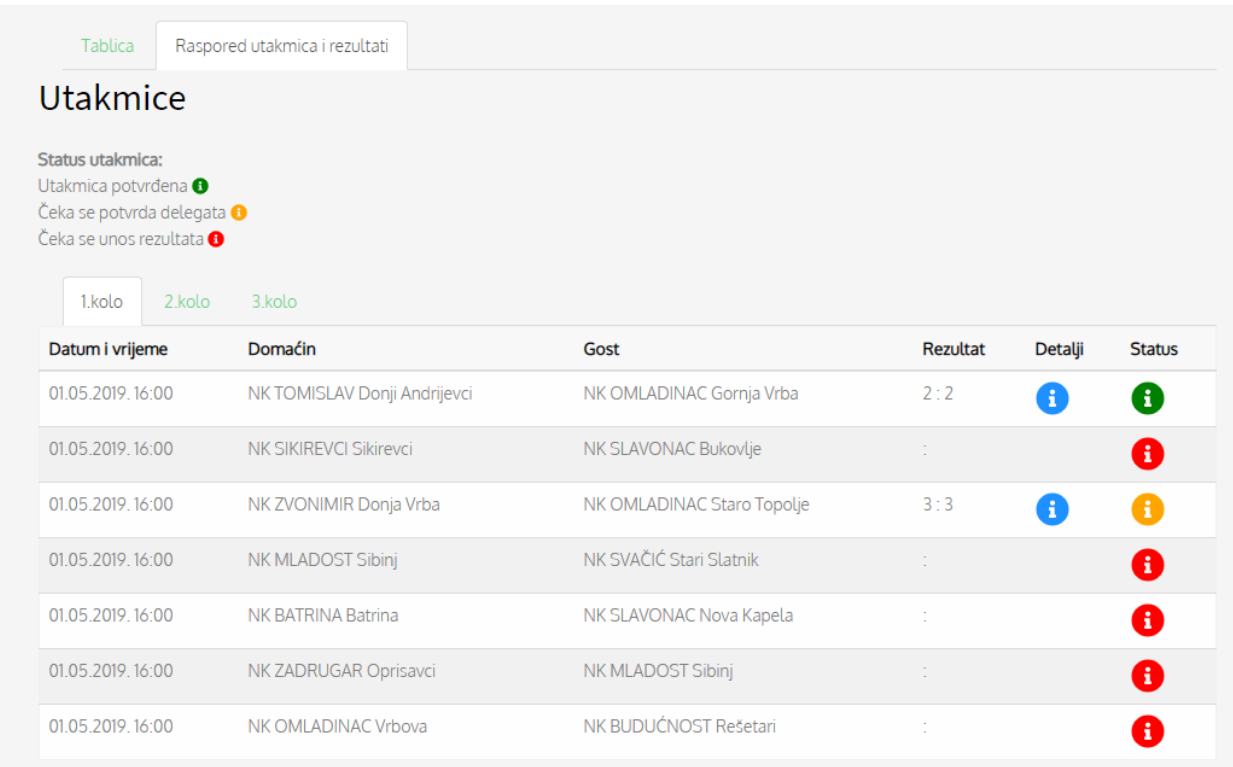

#### **Slika 5.2.** *Prikaz popisa utakmica 1. kola prvenstva*

Klikom na plavi znak u stupcu informacija, otvara se modul koji prikazuje detalje o utakmici koji je unio sudac, a potvrdio delegat. Ako je status zelene boje, informacije su vjerojatno sigurne i pouzdane.

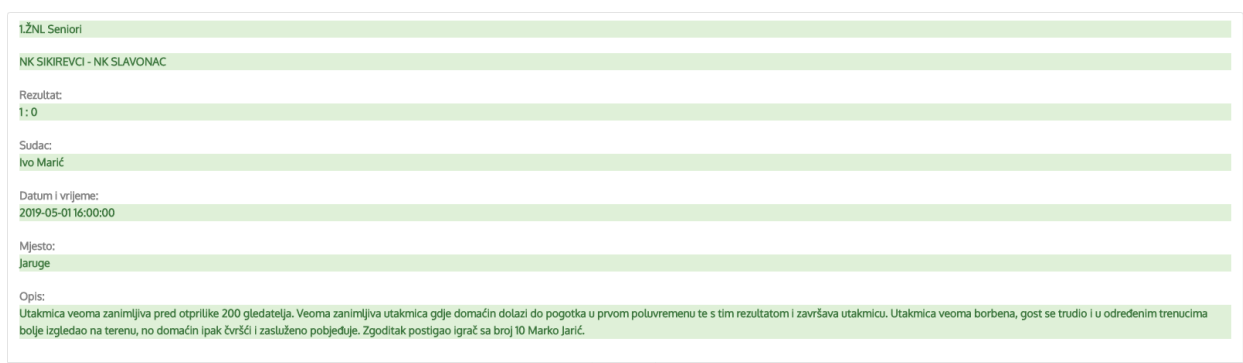

**Slika 5.3.** *Prikaz detalja o utakmici*

U modulu koji se otvara se prikazuje liga, domaćin, gost, sudac, datum i vrijeme odigravanja utakmice, mjesto igranja te opis utakmice. Tako svaki ljubitelj nogometa može pogledati detalje s utakmica koje ga zanimaju.

Pristup prijavi imaju svi posjetitelji, ali prijaviti se uz administratora mogu delegat i sudac. Prijava se obavlja službenom e-mail adresom i lozinkom koja je u bazi podataka *hash-irana* md5 *hash-om.* 

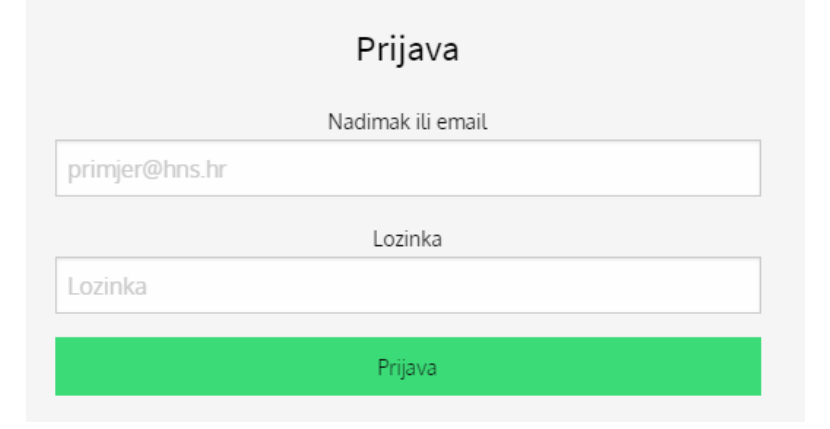

**Slika 5.4.** *Obrazac za prijavu*

Ako se prijave sudac ili delegat, aplikacija ih vodi na stranicu njihovog korisničkog računa. Ali ako se administrator prijavi, aplikacija ga vodi do nadzorne ploče za koju samo on ima prava pristupa. Sudac nakon prijave dolazi do svog korisničkog računa gdje može pogledati podatke o sebi, vidjeti sliku svog korisničkog računa te upravljati svojim računom kao što se vidi na slici 5.5. Može upravljati i pregledati utakmice koje je sudio, promijeniti postavke svog korisničkog računa te mijenjati sliku korisničkog računa.

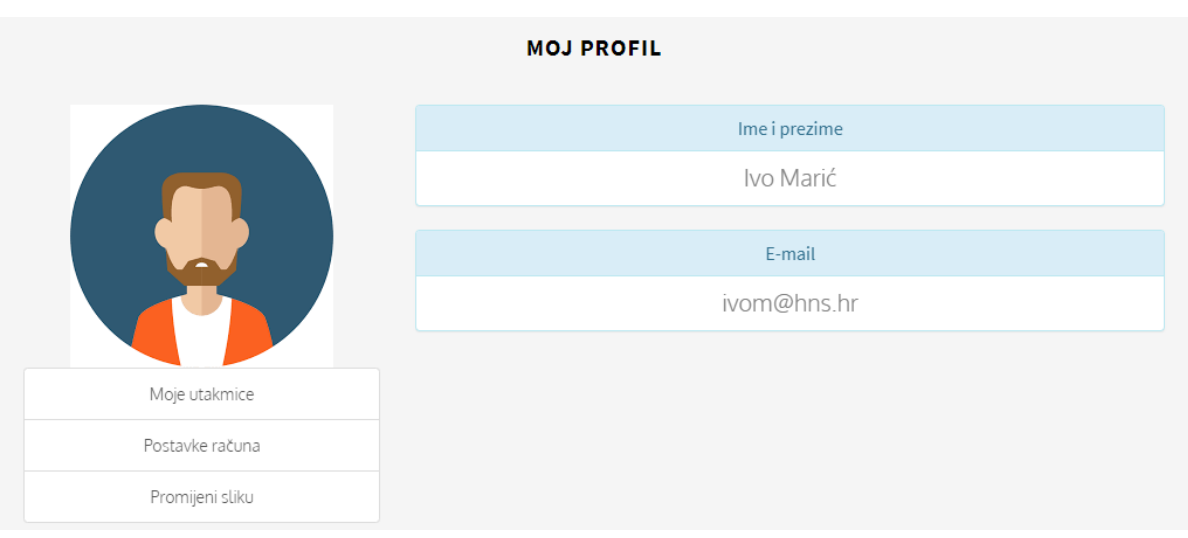

**Slika 5.5.** *Prikaz korisničkog računa suca*

Klikom na dugme "Moje utakmice" sudac otvara stranicu gdje se nalaze sve utakmice koje je sudio i nije unio rezultat, sve utakmice koje ga čekaju u budućnosti te sve utakmice koje je sudio u prošlosti i za njih unio detalje. Upravo na ovoj stranici sudac nakon svake nogometne utakmice mora unijeti detalje o utakmicama koje je sudio što se vidi na slici 5.6. Klikom na zeleni znak otvara poseban modul u koji unosi detalje o utakmici.

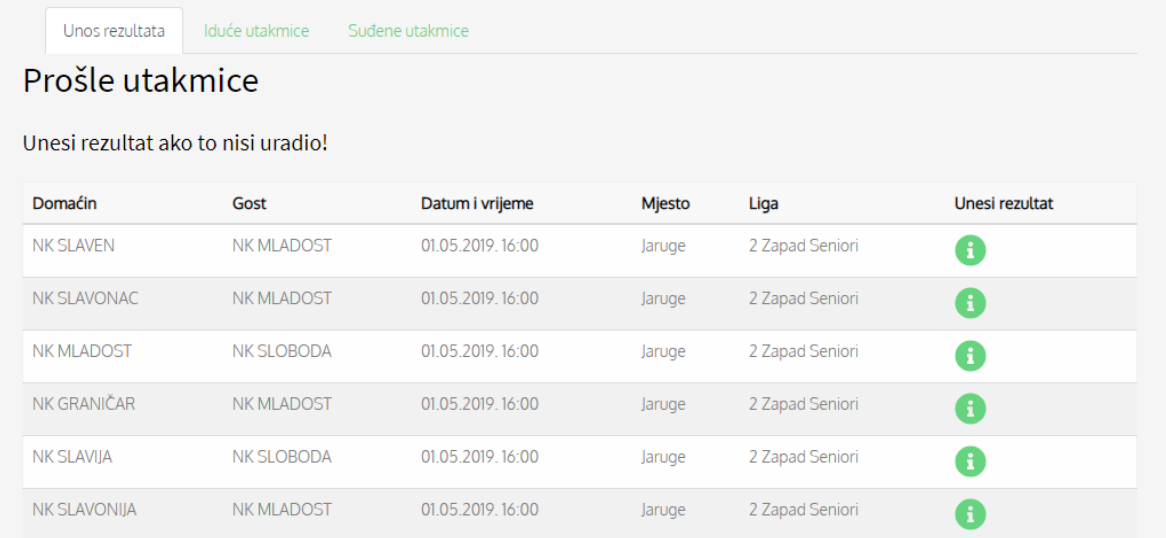

#### **Slika 5.6.** *Prikaz utakmica koje zahtijevaju unos detalja*

Zeleni modul koji se otvara klikom je također izrađen pomoću AJAX-a i jQuery-a te nije potrebno ponovno pokretati stranicu nakon unosa rezultata nego utakmica za koju je unesen rezultat samo nestane s popisa, a primjer modula u koji se unosi rezultat izgleda kao na slici 5.7. Nakon unosa detalja u obrazac, klikom na dugme "Predaj" se serveru šalju detalji o utakmici koje sprema u bazu podataka.

#### UNESI REZULTAT!

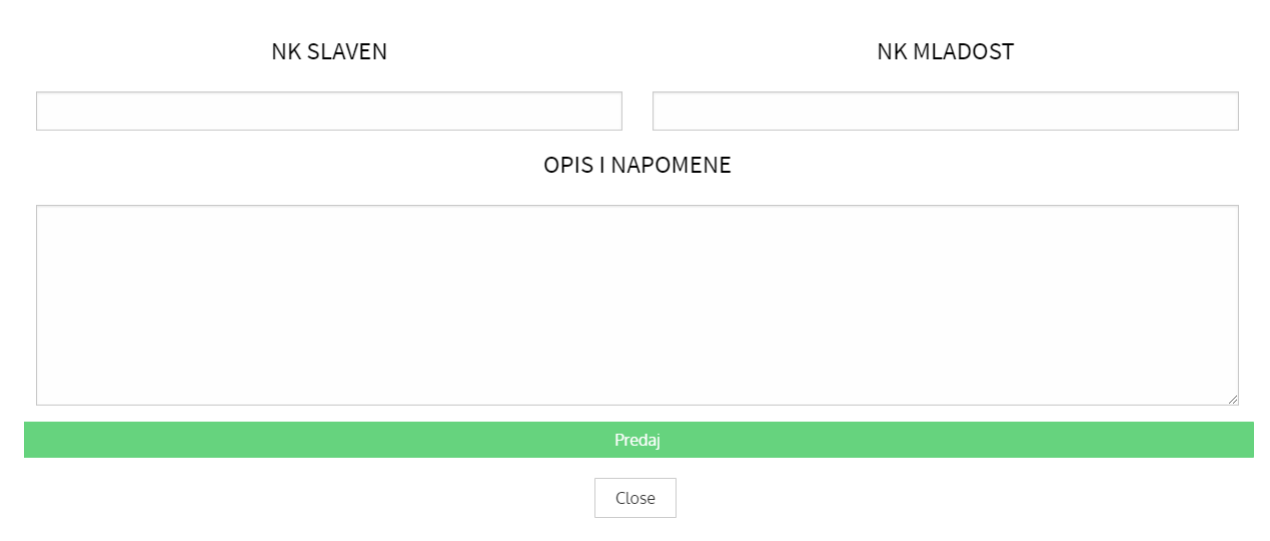

**Slika 5.7.** *Modul za unos detalja o utakmici*

Delegat ima isto sučelje kao i sudac nakon prijave, ali ne mora unositi nikakve detalje o utakmici nego klikom potvrđuje ispravnost detalja koje je unio sudac. Delegat isto kao i sudac i administrator ima mogućnost promjene slike korisničkog računa koju također može promijeniti bez ponovnog pokretanja stranice. Potrebno je na stranici profila odabrati dugme "Promijeni sliku" (slika 5.5.) te odabrati sliku s računala, izrezati ju, te kliknuti dugme "spremi" pa "završi" kako je prikazano na slici 5.8. Slika se tako može izrezati i odabrati veličinu po izboru. Slika se odmah nakon pritiska na dugme "spremi" pojavljuje kao primjer s lijeve strane prozora.

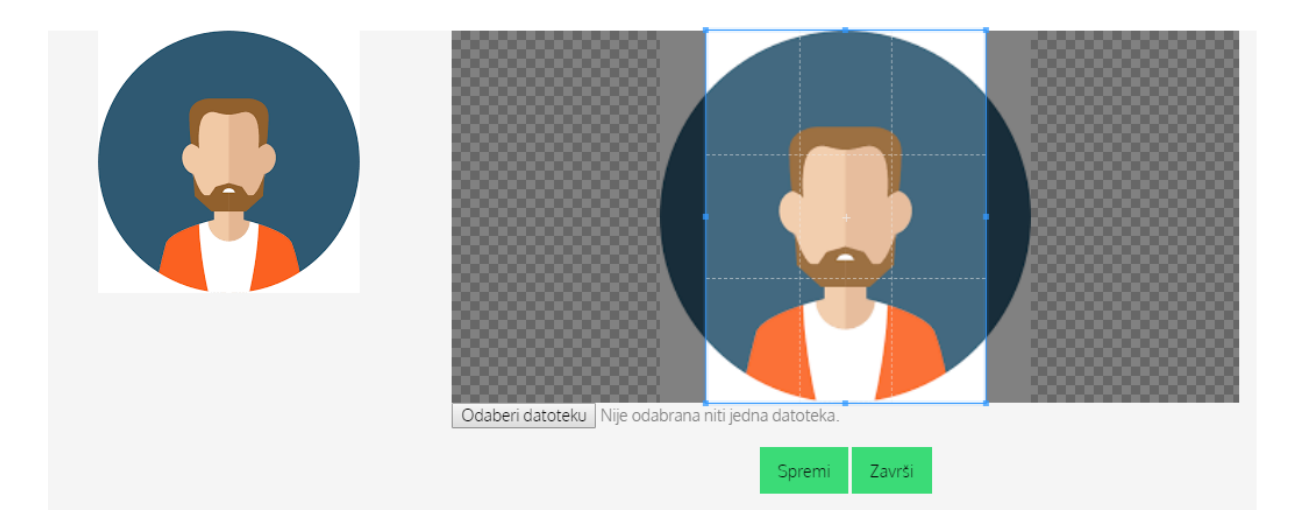

**Slika 5.8.** *Učitavanje i spremanje slike korisničkog računa*

I zadnja osoba koja ima pravo prijave na stranici je administrator koji ima najveću razinu pristupa i već spomenutu nadzornu ploču na koju dolazi odmah nakon prijave. Nadzorna ploča služi za upravljanje cijelom aplikacijom te svim podacima iz baze podataka, tj. svime za što je aplikacija namijenjena. Nadzorna ploča se tako sastoji od pregleda podataka iz baze podataka (upravljanjem) te dijelom gdje automatski dodaje nove stvari u bazu podataka kao što je prikazano na slici 5.9.

| NADZORNA PLOČA ADMINISTRATORA              |                             |
|--------------------------------------------|-----------------------------|
|                                            |                             |
| Dodavanje komponenti!<br>Sportska utakmica | <b>UPRAVLJANJE!</b><br>Suci |
| Ekipa                                      | Klubovi                     |
| Sudac                                      | lgrači                      |
| lgrač                                      | Delegati                    |
| Delegat                                    | Lige                        |
|                                            | Nadolazeće utakmice         |
|                                            | Odigrane utakmice           |

**Slika 5.9.** *Nadzorna ploča administratora*

Klikom na jedno dugme u tablici "Upravljanje" se dolazi do svih podataka iz te tablice u bazi podataka, pa tako recimo klikom na "Suci" se otvara novi prozor sa svim podacima o sucima u bazi podataka. Na toj stranici sudac može dobiti pregled svih sudaca, brisanje sudaca s liste, promjenu podataka o sucima te dodavanje novog suca. Na stranici se nalazi i polje za pretraživanje sudaca koje suce pretražuje po njihovom imenu, prezimenu ili mjestu iz kojeg dolaze.

ŽNS BPŽ

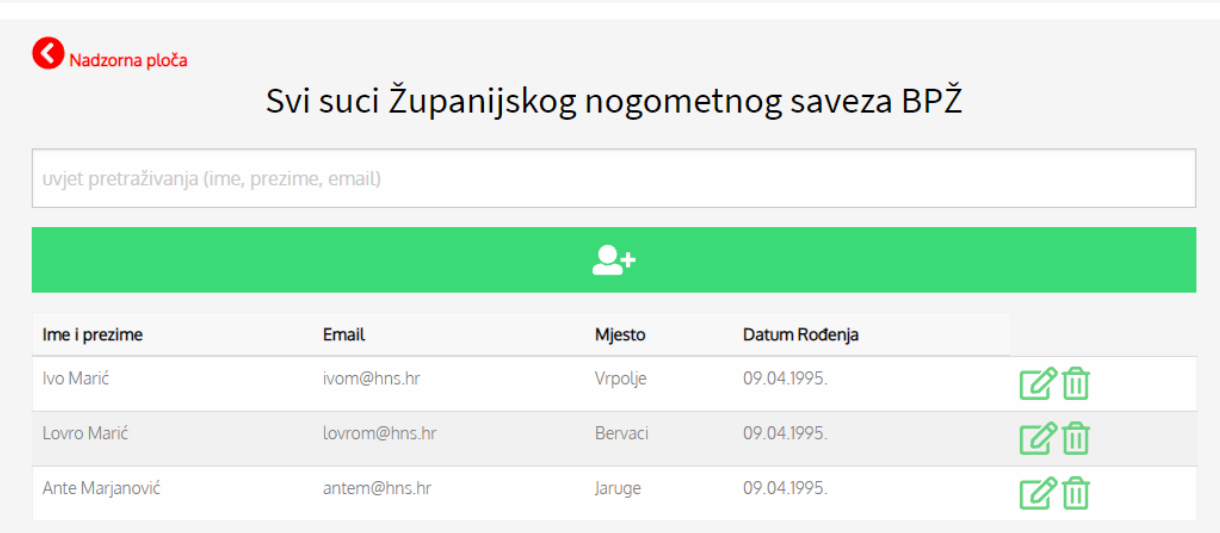

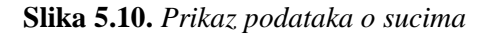

Unos podataka se vrši putem obrasca za unos podataka koji je jednak kao i obrazac za promjenu podataka o sucima, samo što je u tom slučaju obrazac popunjen i mijenjaju se samo podaci koji trebaju. Potrebno je napomenuti kako u slučaju krive promjene podataka ili pokušaja predaje praznog obrasca nije moguć jer sa svime upravljaju ranije spomenute kontrole koje provjeravaju bazu podataka i ispituju preklapanje podataka ili unos informacija. Tako npr. ako se pokušaju unijeti dva suca s istom e-mail adresom, forma će izbaciti pogrešku koju je ranije provjerio dio kontrola zadužen za provjeru. Na slici 5.11. se može vidjeti greška prilikom unosa podataka gdje se vidi primjer ispravnog unosa, primjer podudaranja e-mail adrese kao u bazi podataka, te pokušaj predaje praznik polja u obrascu. Kontrole su reagirale te upozorile administratora na grešku.

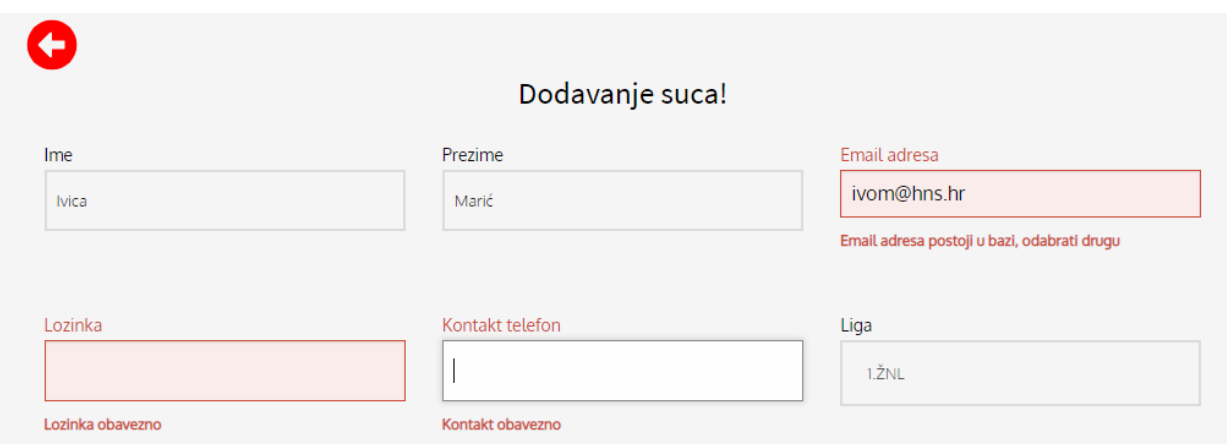

**Slika 5.11.** *Greške prilikom unosa novog suca u bazu podataka*

Posljednja funkcionalnost stranice koju je bitno napomenuti da su prilikom brisanja određenih atributa iz tablica nemoguće zbog postojanja vanjskih ključeva u drugim tablicama. Jednostavnije objašnjeno i koristeći kao primjer suca, koji ima svoj vanjski ključ u tablici ključ, te je nemoguće obrisati suca koji je delegiran na određenim utakmicama. U tom slučaju, prilikom pokušaja brisanja određenog suca iz aplikacije, administratora se upozori na nemogućnost brisanja suca jer sudi na određenim utakmicama kao što je to prikazano na slici 5.12.

| Nadzorna ploča            | Nemoguće obrisati suca jer sudi na utakmicama: |                  |
|---------------------------|------------------------------------------------|------------------|
| Utakmica                  | Liga                                           | Datum i vrijeme  |
| NK TOMISLAV: NK OMLADINAC | I ŽNI                                          | 01 05 2019 16:00 |

**Slika 5.12.** *Prikaz kontrole brisanja suca*

### <span id="page-32-0"></span>**6. ZAKLJUČAK**

U ovom diplomskom radu izrađena je Internet aplikacija za nogometni savez Brodsko-posavske županije gdje se sucima i administratorima pojednostavljuje proces informiranja javnosti o rezultatima iz već spomenute nogometne lige. Prvi korak je bio proučiti postojeću Internet aplikaciju nogometnog saveza te kvalitetnijim rješenjima posjetiteljima stranice pružiti kvalitetne i brze informacije. Veliku pomoć pri izradi je pružila već postojeća platforma hrvatskog nogometnog saveza "HNS Comet" koja je primjer aplikacije namijenjen samo predstavnicima klubova i sucima, dok je ideja da se napravi Internet aplikacija koja bi informirala i sve ostale posjetitelje i zaljubljenike u nogomet u nižim ligama. Nakon proučavanja postojećih platformi, idući korak u razvoju je bio kreiranje baze podataka koja sadrži sve potrebne entitete za kvalitetnu i veliku stranicu s velikim brojem podataka. Veoma bitno je ispravno povezati entitete relacijama kako bi cijela aplikacija imala smisla te kvalitetnu uporabu. Kvalitetno je odrađena sva logika internet aplikacije gdje se vodi briga o kontroliranju cijele baze podataka sa svim CRUD metodama. U aplikaciji je uspješno odrađeno reguliranje prava pristupa gdje prijavu na stranicu mogu obavljati samo suci, delegati i administratori, dok svi ostali posjetitelji mogu samo pratiti rezultate i klubove koje žele. Također im se nudi mogućnost pregleda detalja o svim utakmicama što u prošlosti nije bilo moguće. Suci i delegati unose detalje nakon završenih utakmica, pregledavaju naredne utakmice te upravljaju svojim korisničkim računom. Administrator kontrolira svojim računom te svim ostalim podacima. Ako sudac ili delegat nisu ažurni, administrator je taj koji unosi rezultate te ih nadzire i opominje. Treba napomenuti kako se iz ove aplikacije može razviti veoma kompleksan sustav gdje se može nadograditi veliki broj novih dodataka i modula koji bi definitivno doprinijeli kvaliteti i razini ove stranice. To je ujedno i nedostatak ove internet aplikacije koja se uz kvalitetne ideje može razviti u aplikaciju koja će se jednog dana koristiti u Županijskim nogometnim savezima.

### <span id="page-33-0"></span>**LITERATURA**

[1] – Stranica Županijskog nogometnog saveza Brodsko-posavske županije, [http://www.zns](http://www.zns-bpz.hr/)[bpz.hr/](http://www.zns-bpz.hr/) (posljednji pristup – svibanj 2019.)

[2] – PHP,<https://php.net/> (posljednji pristup – travanj 2019.)

[3] – HTML,<https://www.w3schools.com/html/> (posljednji pristup – travanj 2019.)

- [4] CSS,<https://www.w3schools.com/css/> (posljednji pristup travanj 2019.)
- [5] JavaScript,<https://www.javascript.com/> (posljednji pristup svibanj 2019.)

[6] – AJAX, [https://developer.mozilla.org/en-US/docs/Web/Guide/AJAX/Getting\\_Started](https://developer.mozilla.org/en-US/docs/Web/Guide/AJAX/Getting_Started) (posljednji pristup - travanj 2019.)

- $[7]$  jQuery,<https://jquery.com/> (posljednji pristup travanj 2019.)
- [8] Bootstrap,<https://getbootstrap.com/> (posljednji pristup svibanj 2019.)
- [9]– XAMPP,<https://www.apachefriends.org/download.html> (posljednji pristup travanj 2019.)

[10] – HNS Comet, [https://comet.hns-cff.hr,](https://comet.hns-cff.hr/) pristup osigurao NK Sloga Jaruge (posljednji pristup – svibanja 2019.)

- [11] PDO,<https://www.php.net/manual/en/book.pdo.php> (posljednji pristup travanj 2019.)
- [12] JS Cropper[,https://fengyuanchen.github.io/cropperjs/\(](https://fengyuanchen.github.io/cropperjs/)posljednji pristup travanj 2019.)
- [13] Font Awesome,<https://fontawesome.com/icon> (posljednji pristup svibanja 2019.)

## <span id="page-34-0"></span>**SAŽETAK**

Naslov: Internet aplikacija za nogometni savez Brodsko-posavske županije

Za kvalitetnu i uspješnu izradu diplomskog rada bilo je potrebno poznavati i koristiti u najvećoj mjeri PHP, te HTML, CSS, JavaScript, Bootstrap. Uz gore navedeno, AJAX i jQuery su učinili aplikaciju mnogo dinamičnijom. Bilo je potrebno i proučiti već postojeću stranicu nogometnog saveza te platformu HNS Comet koja je pomogla pri izradi aplikacije. Prije same izrade aplikacije kreirana je baza podataka u koju su se unosili podaci i koja je temelj aplikacije. Aplikacija se sastoji od stranice za prikaz nogometnih rezultata te detalja o svim utakmicama, klubovima i igračima, te nudi mogućnost prijave za nogometne suce, delegate te administratore iz nogometnog saveza. Suci i delegati imaju svoje korisničke račune gdje uređuju svoje prethodne i naredne utakmice te imaju obavezu unositi detalje nakon svake završene utakmice. Delegat ima istu ulogu, ali on samo potvrđuje točnost unesenih detalja od strane suca. Administrator upravlja cijelom aplikacijom te je odgovoran za dodavanje novih utakmica, sudaca, klubova, liga te mu je odgovoran za kontrolu sudaca i njihovih zabilješki nakon utakmica. Internet aplikacija je laka za korištenje, dinamična te nudi svim posjetiteljima i ljubiteljima nogometa brze i pouzdane informacije s nogometnih travnjaka.

Ključne riječi: PHP, AJAC, HNS Comet, nogometni savez, nogometni sudac, nogomet

### <span id="page-35-0"></span>**ABSTRACT**

Title: Internet application for the football association of Brodsko-posavska county

For high-quality and successful final paper, it was necessary to know and use PHP, HTML, CSS, JavaScript, Bootstrap. In addition to the above mentioned, AJAX and jQuery made the app to be a lot more dynamic. It was also necessary to study the already existing page of the football federation and the HNS Comet platform that helped create the application. Before the application was created, a database was created in which data was entered and which is the foundation of the application. The application consists of a page showing football scores and details of all matches, clubs and players, and offers the possibility of signing up for football referees, delegates and administrators from the football federation. Judges and delegates have their own accounts where they are editing their previous and subsequent matches and are obliged to enter details after each match. The delegate has the same role, but it only confirms the accuracy of the detailes entered by the referee. The administrator manages the entire application and is responsible for adding new matches, referees, clubs, leagues, and is responsible for controlling the judges and their post-match notes. The Internet application is easy-to-use, dynamic and offers all football fans and followers quick and reliable information about football lawns.

Keywords: PHP, AJAX, HNS Comet, football association, football referee, football

## <span id="page-36-0"></span>**ŽIVOTOPIS**

Ivica Džambo rođen je 29.3.1995. u Slavonskom Brodu. Nakon završene osnovne škole upisuje se u Tehničku školu Slavonski Brod 2009. godine te je ondje sudjelovao u dva projekta škole: stručna praksa "LeonardoDaVinciProgramme" u Njemačkoj te "SBSolar" gdje je Tehnička škola postala prva srednja škola u Hrvatskoj koja proizvodi vlastitu električnu energiju i prodaje ju. 2013. godine dobiva izravan upis na tadašnji Elektrotehnički fakultet u Osijeku te upisuje smjer računarstvo. U ožujku 2015. godine pridružuje se radu Studentskog zbora FERIT-a, te 2017. godine obnaša i dužnost predsjednika Studentskog zbora FERIT-a. 2016. godine nakon uspješnog završetka preddiplomskog studija računarstva, dobiva zvanje prvostupnik (baccalaureus) inženjer računarstva (univ. bacc. ing. comp.). Svoje obrazovanje nastavlja na diplomskom studiju računarstva na istom Fakultetu. 2017. godine se priključuje radu IEEE Studentskog ogranka Sveučilišta u Osijeku te je imenovan za predsjednika ogranka i tu funkciju obnaša i danas, sve dok je redoviti student. Stručne prakse je odrađivao u tvrtkama Siemens Convergence Osijek, UHP Digital te je dva puta bio student na razmjeni u Sjedinjenim Američkim Državama.

Ivica Džambo

\_\_\_\_\_\_\_\_\_\_\_\_\_\_\_\_\_\_\_\_\_\_\_\_\_\_\_

## <span id="page-37-0"></span>**PRILOZI**

Na CD-u priloženom uz Diplomski rad nalaze se:

### **Dokumenti:**

DiplomskiRadIvicaDžambo.pdf

DiplomskiRadIvicaDžambo.doc

InternetAplikacija.zip